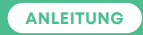

# **Thurcom TV TV-Box**

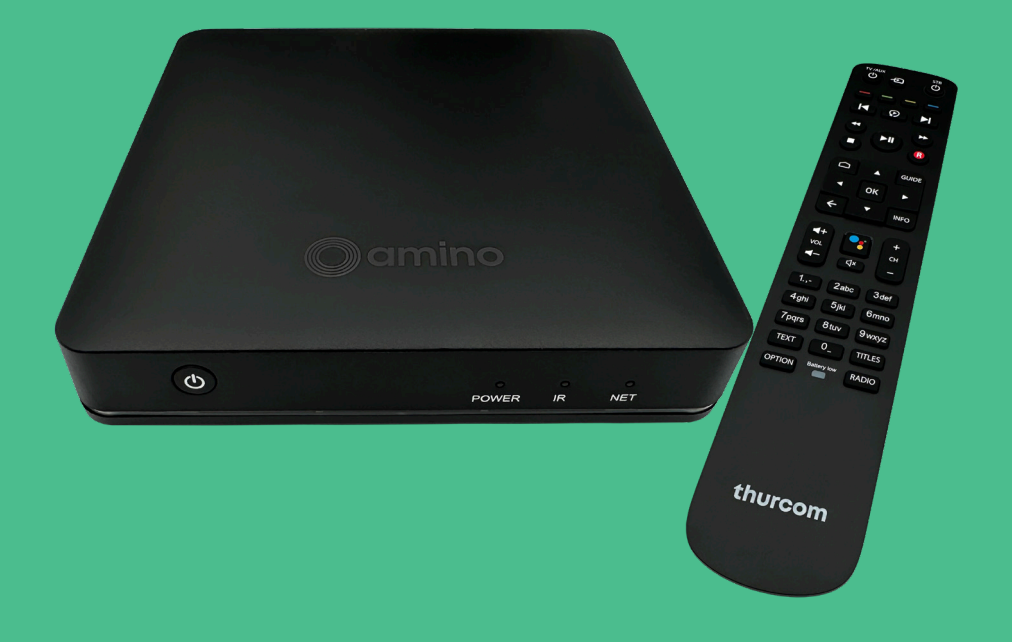

## thurcom

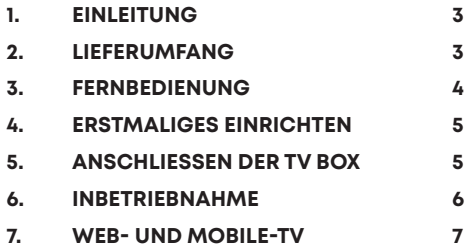

### **Thurcom**  $\boxed{\triangleright}$ **TV-Box 1 EINLEITUNG**

### **2. LIEFERUMFANG**

Bitte prüfen Sie vor der der TV-Box komplett ist. Im Paket müssen folgende nen von den Abbildungen abweichen)

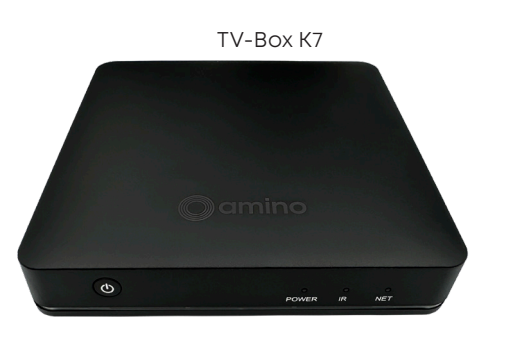

Netzwerkkabel

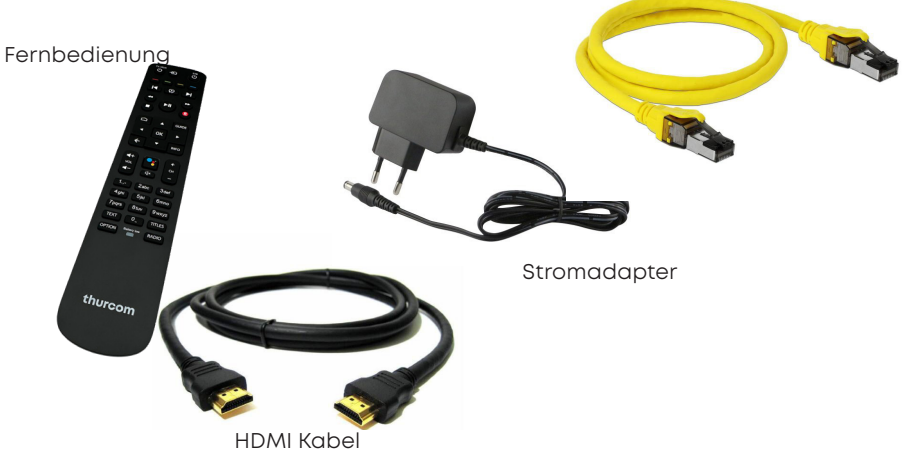

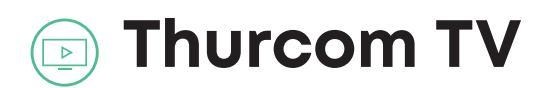

## **3 FERNBEDIENUNG**

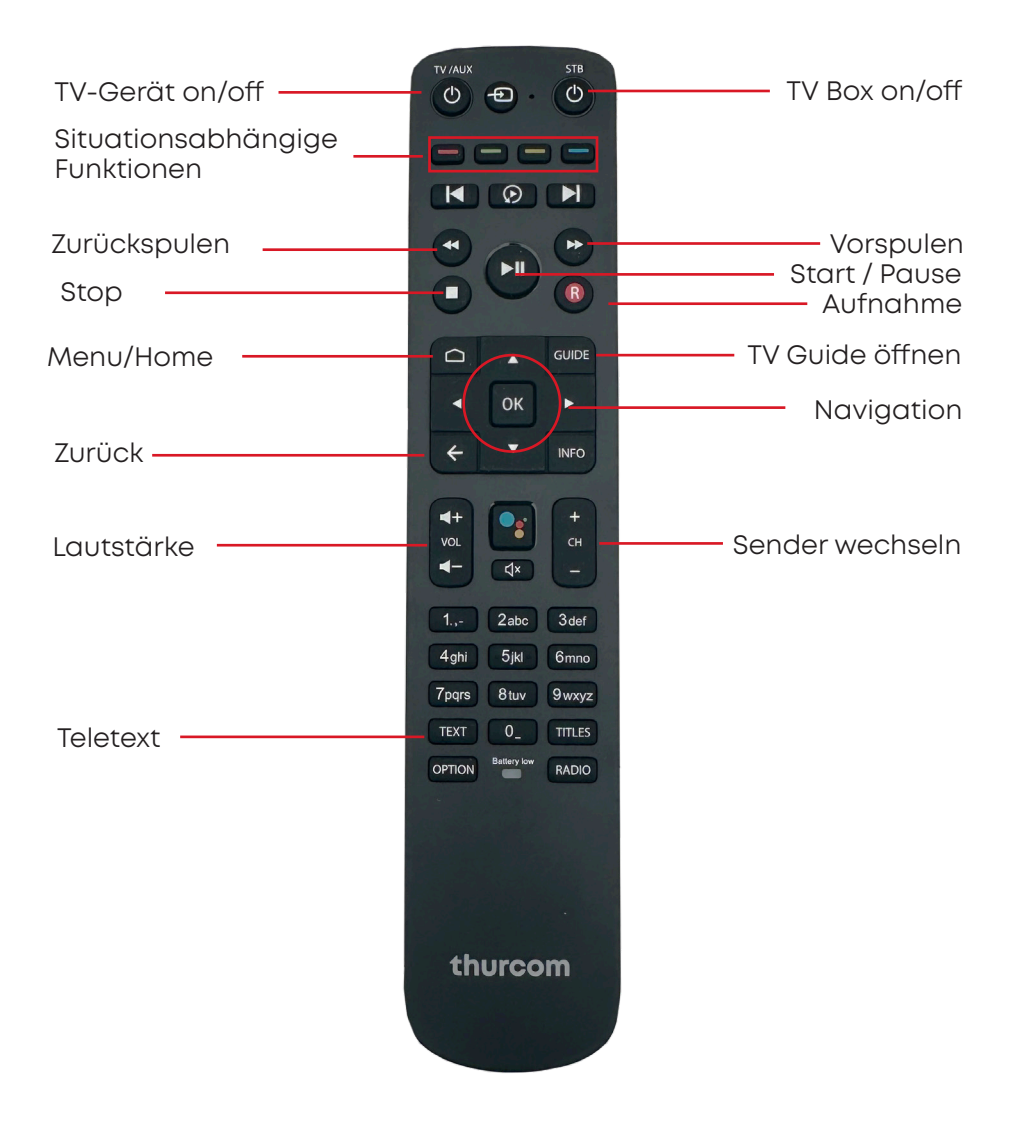

### **4 ERSTMALIGES EINRICHTEN**

Führen Sie bitte die einzelnen Schritte der Reihe nach aus. Dies beansprucht rund 10 Minuten. Bitte beachten Sie, dass Thurcom TV ein Fernsehgerät voraussetzt, welches HD-Ready ist und über eine HDMI-Schnittstelle verfügt.

### **BITTE BEACHTEN**

**Verwenden Sie in jedem Fall nur den mitgelieferten Stromadapter. Ansonsten kann dies zur Beschädigung oder Fehlfunktion der TV Box führen.**

### **5 ANSCHLIESSEN DER TV BOX**

1. Stellen Sie sicher, dass Ihre Internetverbindung funktionstüchtig ist, bevor Sie mit der Installation der Thurcom TV Box beginnen.

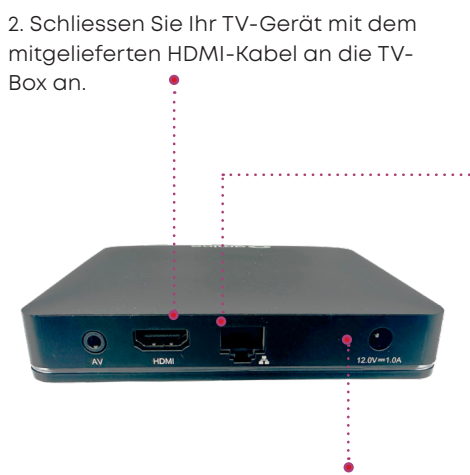

3. Stecken Sie das Netzwerkkabel in die LAN-Netzwerkbuchse der Thurcom TV-Box ein und verbinden Sie es mit dem Modem von Thurcom.

#### **BITTE BEACHTEN**

Die Thurcom TV Box sollte eine direkte Verbindung zum Kabel– oder FTTH Modem haben, um einen störungsfreien Betrieb gewährleisten zu können.

4. Schliessen Sie die TV Box am Strom an und wechseln Sie auf Ihrem TV-Gerät das Eingangssignal auf den HDMI Anschluss, an welchem Sie die TV Box angeschlossen haben. Die Power LED auf der Frontseite der Box beginnt blau zu leuchten und auf dem TV-Gerät wird "Bitte warten" angezeigt.

#### **BITTE BEACHTEN**

**Der erste Start der Box kann mehrere Minuten dauern. Bitte trennen Sie die Box während dieser Zeit weder vom Strom noch vom Netzwerk.**

### **6 INBETRIEBNAHME**

### **Pairen der Fernbedienung**

Als erstes werden sie aufgefordert, die mitgelieferte Fernbedienung zu pairen. Dazu drücken sie auf Ihrer Fernbedienung die beiden Tasten (Option / OK) gleichzeitig für 5 Sekunden. Sobald die blaue LED auf der FB leuchtet können die Tasten wieder losgelassen werden.

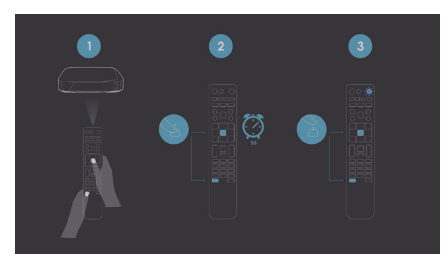

#### **Grundeinstellungen**

Als nächstes werden sie aufgefordert, einige Grundeinstellungen vorzunehmen:

- Sprache
- Internet-Verbindung
- Google Konto

### **BITTE BEACHTEN**

Wir empfehlen für einen optimalen Betrieb der Box eine kabelgebundene Verbindung via Ethernet. Für die Einrichtung des W-LAN folgen Sie bitte den Anweisungen auf dem Bildschirm.

#### **Google-Konto**

Als nächstes sollten sie sich mit Ihrem Google Konto anmelden. Dies benötigen Sie, um zusätzliche Streaming Kanäle und Dienste zu abonnieren. Sollten sie diese nicht benötigen, können sie die Anmeldung überspringen.

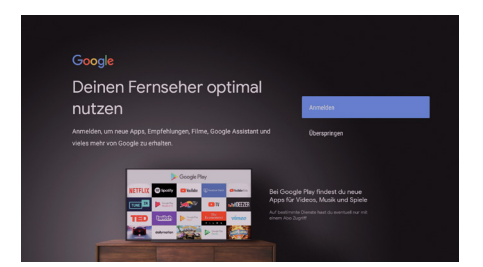

Im weiteren Verlauf werden sie gebeten, die Nutzungsbedingungen zu akzeptieren und die Auswahl der Google Dienste zu tätigen.

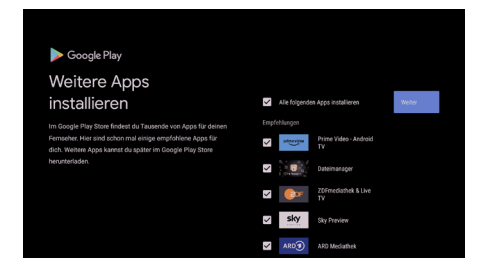

An dieser Stelle wird Ihnen eine Auswahl an weiteren Apps vorgeschlagen. Diese können Sie hier auswählen, dann werden sie im Anschluss bereits heruntergeladen und installiert.

Sie können dies später aber auch über den Google Play Store einzeln vornehmen.

Nach erfolgreichem Update und Installation der Apps, wird Ihnen der Home Bildschirm angezeigt.

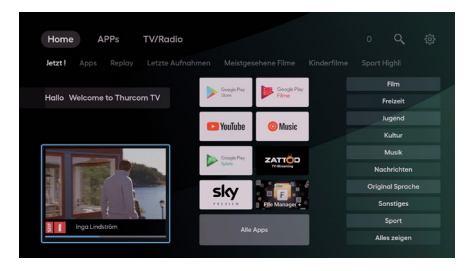

### **7 WEB- UND MOBILE-TV**

Sie können Thurcom TV auch unterwegs nutzen. Dazu stehen Ihnen eine komfortable Web-Oberfläche oder Apps für Apple und Android Smartphones sowie Tablets zur Verfügung. Sie können bis zu 5 Geräte gleichzeitig mit der TV Box verbinden.

### **Web-TV**

Starten Sie die Web-TV Oberfläche, indem Sie mit Ihrem Internet-Browser auf der Homepage www.thurcom.ch den Link Web TV anklicken.

### **Smartphone- und Tablet-App**

Suchen Sie auf Ihrem mobilen Gerät im App- bzw. Play Store nach "Thurcom". Installieren Sie die IPTV App.

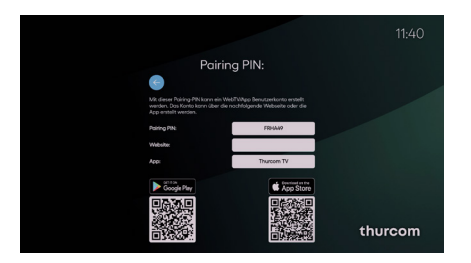

#### **Anmeldung**

Geben Sie Ihren Benutzernamen und das Passwort ein oder klicken Sie auf Registrieren um einen neuen Zugang zu erstellen. Folgen Sie den Anweisungen.

Erstellen Sie den Pairing-PIn auf Ihrer TV Box, indem Sie unter Einstellungen den Menupunkt Pairing Code öffnen.

### **SUPPORT**

Falls Sie weitere Fragen haben oder bei der Installation Probleme auftreten sollten, kontaktieren Sie bitte unseren Support unter der Telefon-Nummer **071 565 65 65** oder per Mail auf **support@thurcom.ch.**

Auf unserer Homepage **www.thurcom.ch** finden Sie weitere Informationen und Anleitungen zu unseren Produkten.

**THURCOM SHOP**  Speerstrasse 10, 9500 Wil, 071 565 65 65, info@thurcom.ch **www.thurcom.ch**